## ДОСТУП К ЭЛЕКТРОННЫМ УЧЕБНИКАМ ИЗДАТЕЛЬСТВА «ПРОСВЕЩЕНИЕ»

## Регистрация и библиотека

1. Зайдите на сайт Медиатеки издательства «Просвещение» <https://media.prosv.ru/>

2. Нажмите на кнопку «Войти» в верхней правой части экрана и пройдите процедуру регистрации

3. После завершения регистрации откроется «**Личный кабинет**»

4. В верхнем меню выбираете раздел «**Библиотека**»

5. В верхней части каталога находится набор фильтров, с помощью которых можно найти необходимые учебники

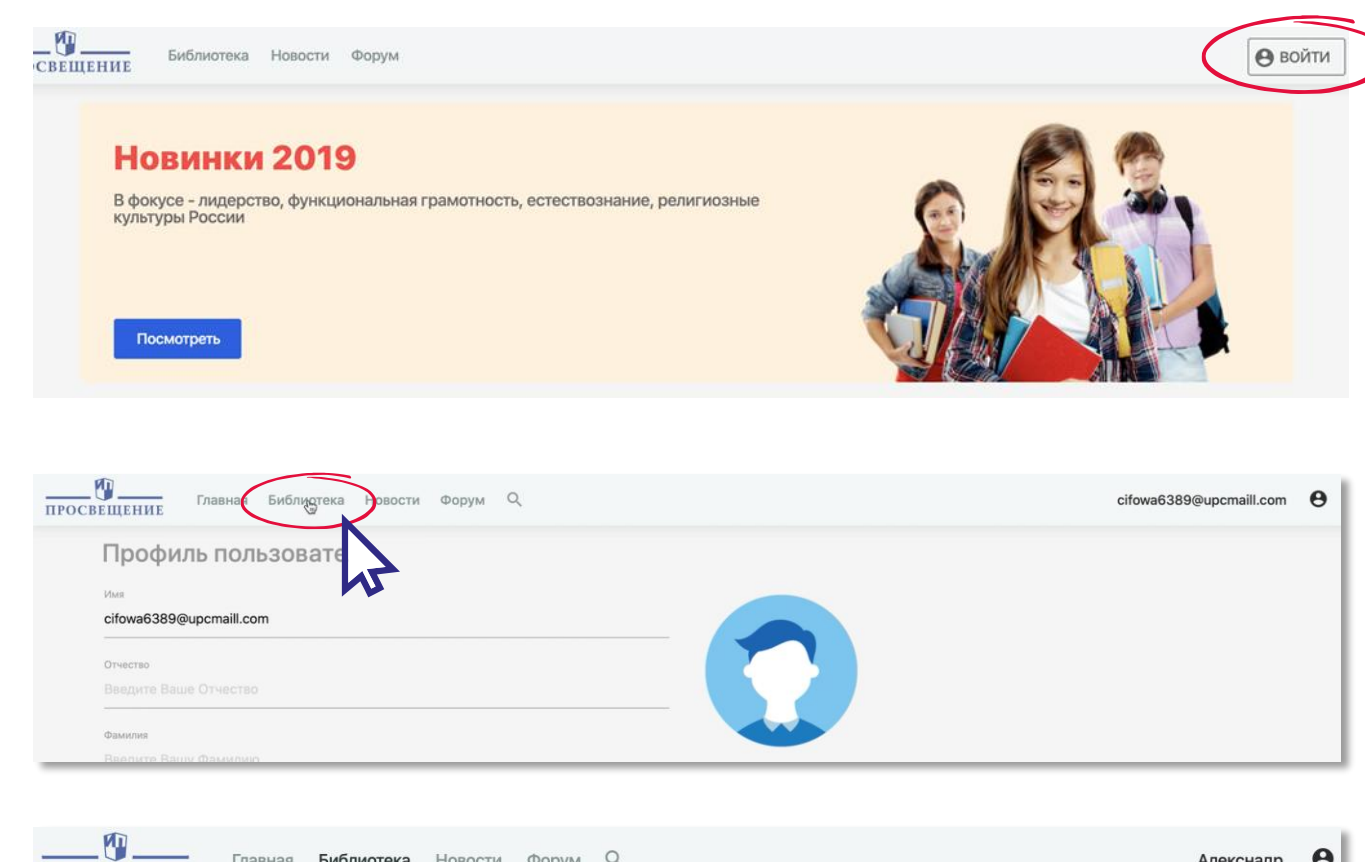

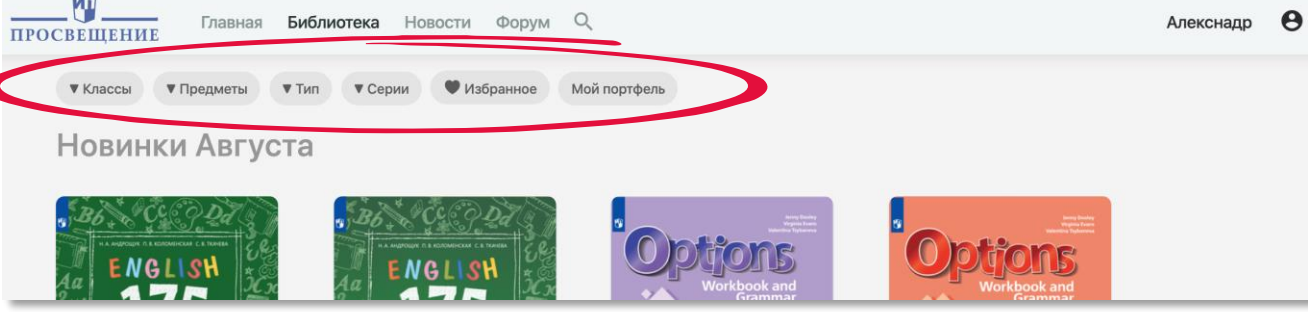

## Работа с учебником

1. Что бы просмотреть содержание учебника, нажимаем на обложку и переходим к описанию учебника

2. Нажимаем кнопку «**Открыть**», после чего в новой вкладке откроется просмотр учебника

3. На экране ниже показаны основные элементы управления просмотром учебника в электронной форме

\*На странице просмотра описания учебника также расположены доступные материалы для выбранного предмета и класса (в данном примере, все что есть для английского языка для 10-го класса):

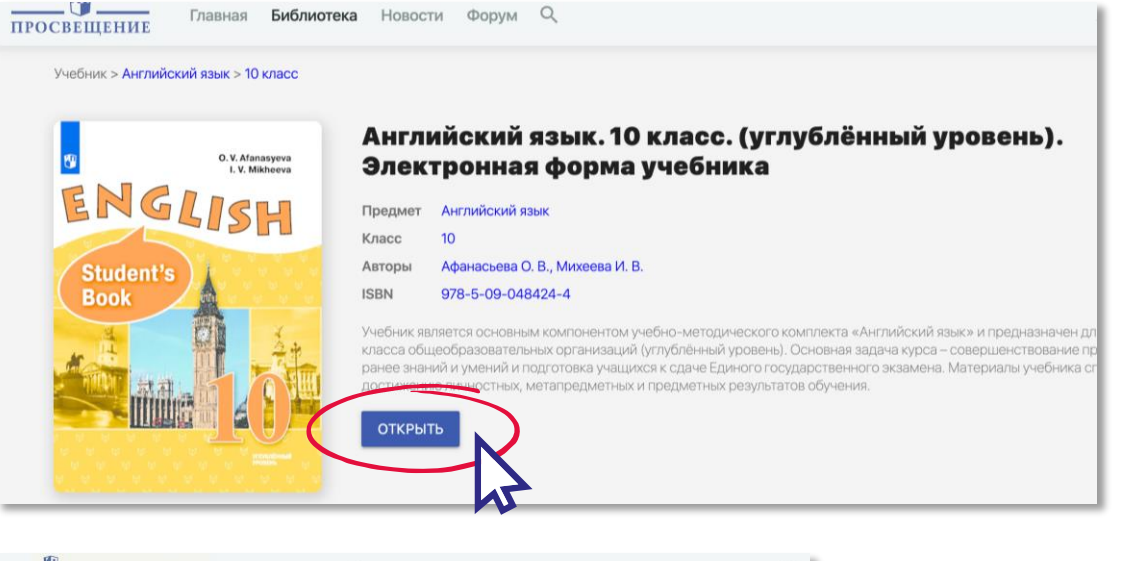

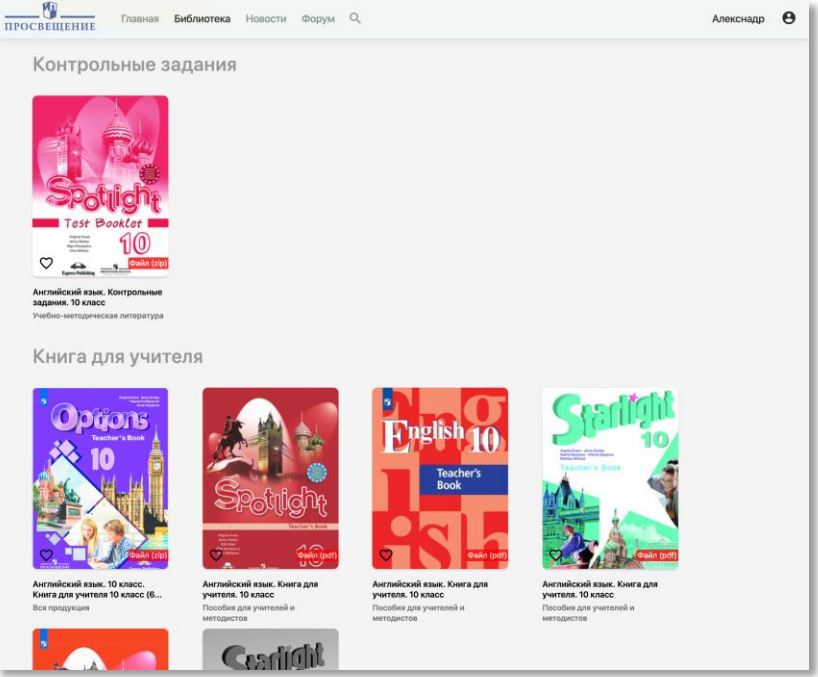

## Просмотр учебника

Перейти на  $\leftarrow$ Английский язык. 10 класс (О. В. Аф. нужную страницу UNIT ONE. Man the Creator Listening Comprehetasion Reading Use of English Vocabulary Скрыть боковое Grammar. Revision: Pronoun New Material: Pronoun "One" Revision: Noun меню New Material: Noun Speaking **Topical Vocabulary** Creative Writing: Writing a Descri... **Miscellaneous** Навигация по Project Work UNIT TWO. Man the Believer главам учебнику **Listening Comprehension** Reading Use of English Vocabulary Grammar. Revision: Adverbs and .. New Material: Adjectives New Material: Adverbs Speaking **Topical Vocabulary Creative Writing** Miscellaneous Project Work

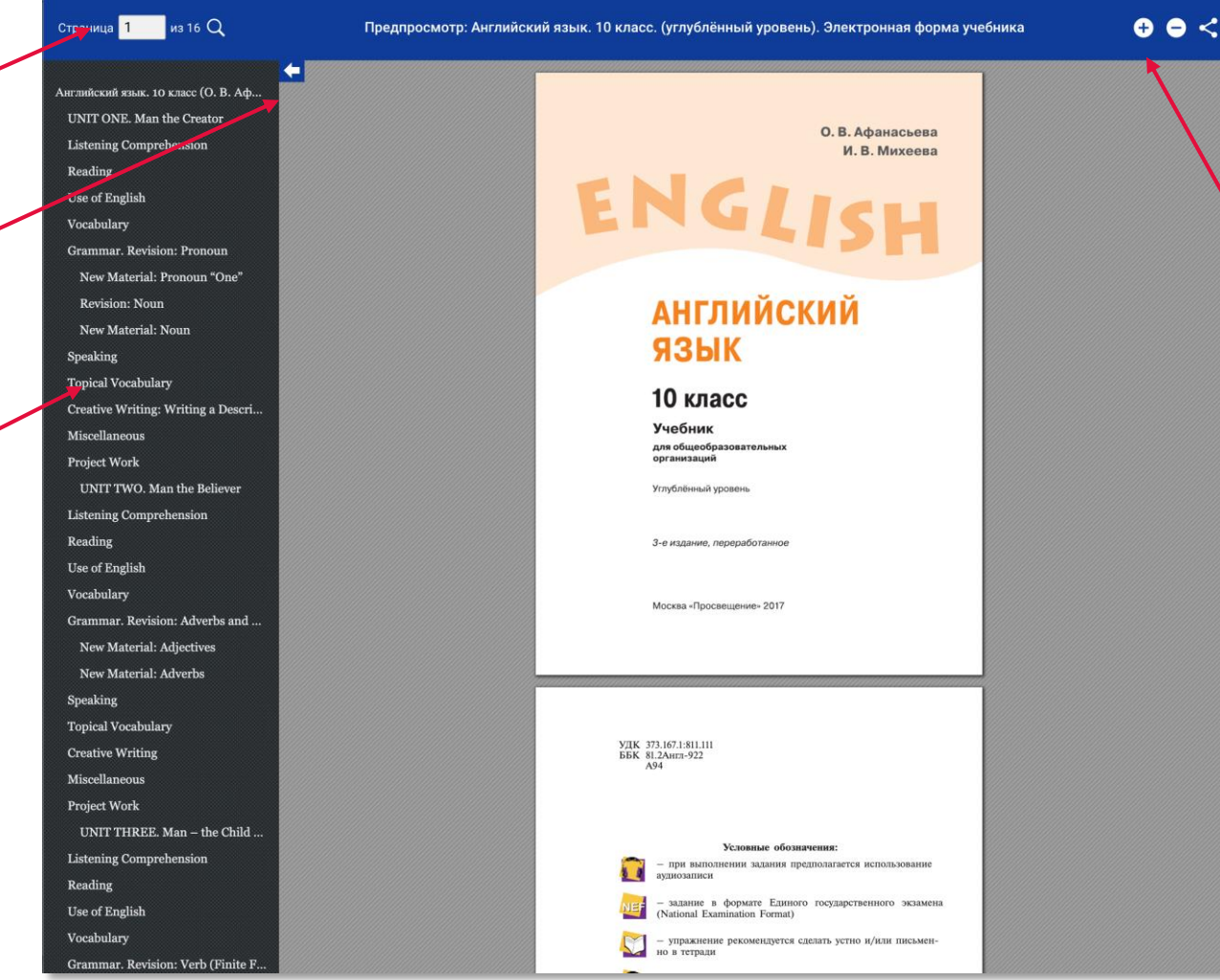

Сформировать ссылку на определенную страницу или диапазон страниц

Увеличить/уменьшить страницу